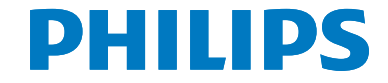

# Руководство пользователя

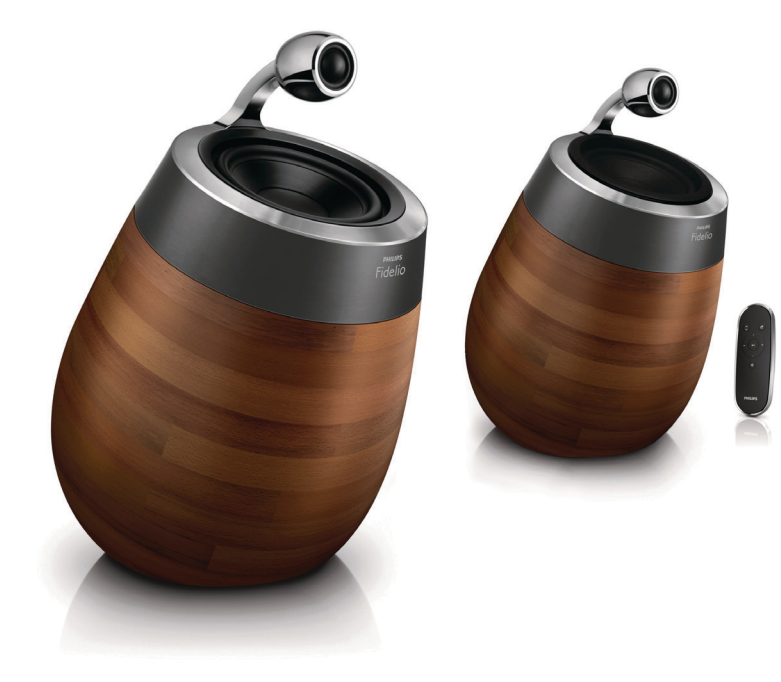

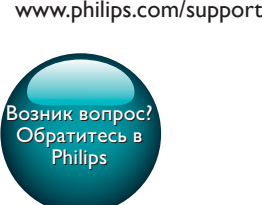

Мы всегда готовы помочь! Зарегистрируйте свое устройство и получите поддержку на

DS9860W

# Содержание

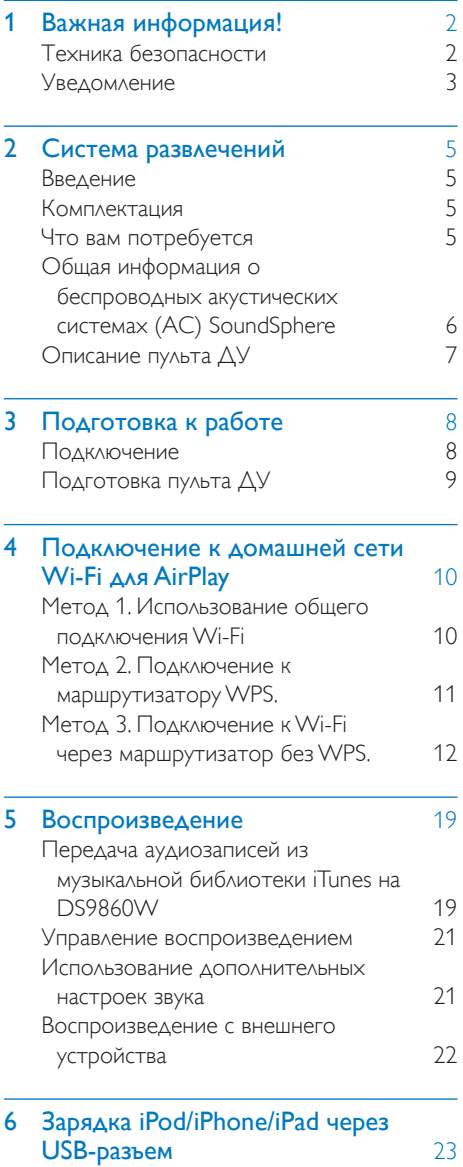

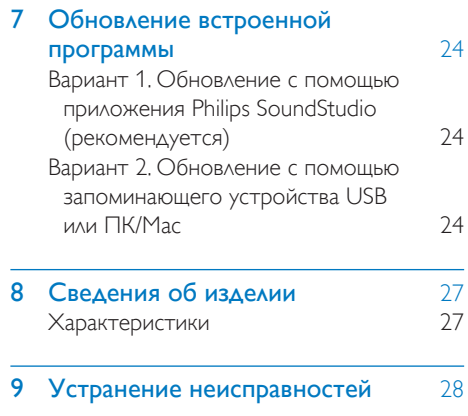

# <span id="page-3-0"></span>Важная информация!

## Техника безопасности

#### Информация для стран Европы

Во избежание пожара или поражения электрическим током не допускайте попадания внутрь устройства воды или влаги. Запрещается ставить на устройство сосуды с жидкостью, например вазы.

- (1) Ознакомьтесь с данными инструкциями.
- (2) Сохраните данные инструкции.
- (3) Обратите внимание на все предупреждения.
- (4) Следуйте всем указаниям.
- (5) Запрещается использовать данное устройство вблизи воды.
- f Очищайте устройство только сухой тканью.
- g Запрещается блокировать вентиляционные отверстия устройства. Устанавливайте устройство в соответствии с инструкциями производителя.
- Запрещается снимать корпус устройства.
- (9) Устройство предназначено только для домашнего использования. Не допускайте попадания на поверхность устройства капель/брызг. Запрещается использовать изделие под дождем и в условиях высокой влажности.
- (10) Не подвергайте устройство воздействию прямых солнечных лучей, открытых источников огня и высоких температур.
- (11) Запрещается устанавливать устройство вблизи источников тепла, таких как батареи отопления, обогреватели, кухонные плиты и другие нагревательные электроприборы (включая усилители).
- (12) Запрещается устанавливать на устройство другие электрические устройства.
- (13) Не помещайте на устройство потенциально опасные предметы (например, сосуды с жидкостями, зажженные свечи).
- n Для работы этого устройства могут использоваться батареи. Ознакомьтесь с разделами этого руководства, которые содержат правила техники безопасности для использования и утилизации батарей.
- (15) Если шнур питания или штепсель используются для отключения устройства, доступ к ним должен оставаться свободным.

#### Предупреждение

- Запрещается снимать корпус устройства.
- Запрещается смазывать детали устройства.
- Запрещается устанавливать устройство на другие электрические устройства.
- Не подвергайте устройство воздействию прямых солнечных лучей, открытых источников огня и высоких температур.
- Убедитесь, что обеспечен легкий доступ к сетевому шнуру, вилке или адаптеру для отключения устройства от электросети.

<span id="page-4-0"></span>Риск перегрева! Никогда не устанавливайте устройство в ограниченном пространстве. Оставьте не менее 10 см свободного пространства вокруг устройства для обеспечения вентиляции. Убедитесь, что занавески или другие объекты не закрывают вентиляционные отверстия устройства.

#### Сетевой предохранитель

Эта информация применима только к изделиям с сетевой вилкой английского стандарта.

Данное устройство оснащено одобренной к применению литой сетевой вилкой. Для замены используйте предохранитель со следующими характеристиками:

- соответствие параметрам, указанным на вилке:
- соответствие стандарту BS 1362;
- наличие маркировки ASTA.

В случае возникновения сомнений при выборе типа предохранителя обратитесь в торговую организацию по месту приобретения.

Предупреждение. В соответствии с директивой ЕМС (2004/108/ЕС) запрещается отсоединять вилку от шнура питания.

## **Уведомление**

# CE0890

#### Компания WOOX Innovations

настоящим заявляет, что данное изделие соответствует основным требованиям И ДРУГИМ ПРИМЕНИМЫМ ПОЛОЖЕНИЯМ Директивы 1999/5/ЕС. Текст Декларации о соответствии см. на веб-сайте www.philips. com/support.

Внесение любых изменений, не одобренных непосредственно WOOX Innovations, могут привести к утрате пользователем права на использование устройства. Philips и эмблема Philips в виде щита

являются зарегистрированными товарными знаками компании Koninklijke Philips N.V. и используются компанией WOOX Innovations Limited по лицензии Koninklijke Philips N.V. Характеристики могут быть изменены без предварительного уведомления, Компания WOOX оставляет за собой право в любое время вносить изменения в устройства без обязательств соответствующим образом изменять ранее поставленные устройства.

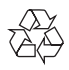

Изделие разработано и изготовлено с применением высококачественных деталей и компонентов, которые подлежат переработке и повторному использованию.

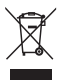

Этот символ на изделии означает, что оно подпадает под действие Директивы Европейского парламента и Совета 2012/19/  $FC$ 

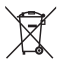

Этот символ означает, что в изделии содержатся элементы питания, которые подпадают под действие Директивы 2013/56/ЕС и не могут быть утилизированы вместе с бытовыми отходами. Узнайте о раздельной утилизации электротехнических и электронных изделий согласно местному законодательству.

Действуйте в соответствии с местным законодательством и не выбрасывайте отслужившие изделия вместе с бытовым мусором. Правильная утилизация отслуживших изделий и батарей поможет предотвратить возможное вредное воздействие на окружающую среду и здоровье человека.

#### Извлечение одноразовых элементов питания

Инструкции по извлечению одноразовых элементов питания см. в разделе по установке батарей.

Информация об использовании батарей:

#### Внимание

- Риск утечки электролита! Используйте только указанный тип батарей. Не используйте одновременно новые и использованные элементы питания. Не устанавливайте одновременно батареи разных торговых марок. Соблюдайте полярность батарей. При длительном перерыве в использовании извлекайте батареи из устройства. Храните батареи в сухом месте.
- Риск получения травмы! Надевайте перчатки при извлечении протекших батарей. Храните батареи в месте, недоступном для детей и животных.
- Опасность взрыва! Не допускайте короткого замыкания батарей. Не подвергайте батареи чрезмерному нагреву. Не бросайте батареи в огонь. Запрещается нарушать целостность батареи или разбирать ее. Запрещается заряжать неперезаряжаемые батареи.

#### Информация о влиянии на окружающую среду

Продукт не имеет лишней упаковки. Мы попытались сделать так, чтобы упаковочные материалы легко разделялись на три типа: картон (коробка), пенополистерол (буфер) и полиэтилен (мешки, защитный пенопластовый лист).

Материалы, из которых изготовлена система, могут быть переработаны и вторично использованы специализированными предприятиями. Соблюдайте местные нормативы по утилизации упаковочных материалов, выработавших ресурс батареек и отслужившего оборудования.

## Made for **SiPod DiPhone DiPad**

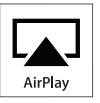

"Сделано для iPod", "Сделано для iPhone", и "Сделано для iPad" означает, что данное электронное устройство разработано для подключения к iPod, iPhone или iPad и было сертифицировано разработчиком на соответствие стандартам Apple. Корпорация Apple не несет ответственности за функциональность данного устройства или за его соответствие стандартам и требованиям техники безопасности. Обратите внимание, что использование этого устройства совместно с iPod, iPhone или iPad может повлиять на работу беспроводной связи. AirPlay, iPod и iPhone являются товарными знаками корпорации Apple Inc., зарегистрированными в США и других странах. iPad является товарным знаком корпорации Apple Inc.

Символ оборудования Class II:

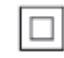

Приборы КЛАССА II с двойной изоляцией и без защитного заземления.

#### Примечание

• Табличка с обозначениями расположена на нижней панели устройства.

# <span id="page-6-0"></span>**Система** развлечений

Поздравляем с покупкой и приветствуем вас в клубе Philips! Чтобы воспользоваться всеми преимуществами поддержки Philips, зарегистрируйте приобретенное устройство на сайте www.philips.com/welcome. При обращении в представительство компании Philips необходимо назвать номер модели и серийный номер устройства. Серийный номер и номер модели указаны на нижней панели устройства. Впишите эти номера здесь: Номер модели

\_\_\_\_\_\_\_\_\_\_\_\_\_\_\_\_\_\_\_\_\_\_\_\_\_\_ Серийный номер

 $\overline{\phantom{a}}$  , where the contract of the contract of the contract of the contract of the contract of the contract of the contract of the contract of the contract of the contract of the contract of the contract of the contr

## Введение

Технология AirPlay Apple позволяет воспроизводить музыкальную библиотеку iTunes, размещенную на Mac, ПК, iPhone, iPod touch или iPad, на любом устройстве с поддержкой AirPlay (например, на DS9860W), подключенном к сети Wi-Fi. Устройство с поддержкой AirPlay (например, DS9860W), позволяет:

- передавать аудиозаписи из музыкальной библиотеки iTunes в любую комнату вашего дома;
- выбирать устройство с поддержкой AirPlay, на котором необходимо воспроизводить музыку (при наличии более одного устройства);
- передавать аудиозаписи одновременно на несколько устройств с поддержкой AirPlay (из музыкальной библиотеки iTunes, сохраненной только на ПК/Mac).

## Совет

• Для получения информации о дополнительных устройствах Philips с поддержкой AirPlay посетите веб-сайт www.philips.com/welcome.

DS9860W также позволяет:

- воспроизводить музыку с других аудиоустройств через разъем MP3-LINK.
- заряжать iPod/iPhone/iPad через разъем USB.

## Комплектация

Проверьте комплектацию устройства.

- Основное устройство (беспроводные АС SoundSphere — 2 шт., встроенный модуль Wi-Fi)
- Кабель для подключения АС 1 шт.
- Шнур питания переменного тока 1 шт (для основного устройства)
- Пульт ДУ (для основного устройства) — 1 шт.
- Аудиокабель 3,5 мм 1 шт.
- Печатная документация

## Что вам потребуется

Для передачи звукового потока по беспроводной сети при помощи функции AirPlay вам потребуется:

- Сертифицированный маршрутизатор Wi-Fi
- Хост-устройство для музыкальной библиотеки iTunes, например, устройство iPod touch/iPhone/iPad с iOS 4.3.3 (или более поздней версии) или ПК/Mac с поддержкой Wi-Fi и установленным ПО iTunes 10.2.2 (или более поздней версии) DS9860W необходимо подключить через

маршрутизатор Wi-Fi к той же локальной сети, что и хост-устройство с ПО iTunes.

#### <span id="page-7-0"></span>Список совместимых хостустройств с ПО iTunes для AirPlay

В рамках AirPlay устройство DS9860W совместимо со следующими устройствами:

- ПК или Mac с поддержкой Wi-Fi и с ПО iTunes 10.2.2 (или более поздней версии);
- следующие модели iPod/iPhone/iPad с установленной последней версией iOS:

Поддерживаются следующие модели:

- iPhone 5
- iPhone 4S
- iPhone 4
- iPhone 3GS
- iPad (4 поколения)
- iPad mini
- iPad (3 поколения)
- iPad 2
- iPad
- iPod touch (5-го поколения)
- iPod touch (4-го поколения)
- iPod touch (3-го поколения)

## Общая информация о беспроводных акустических системах (АС) SoundSphere

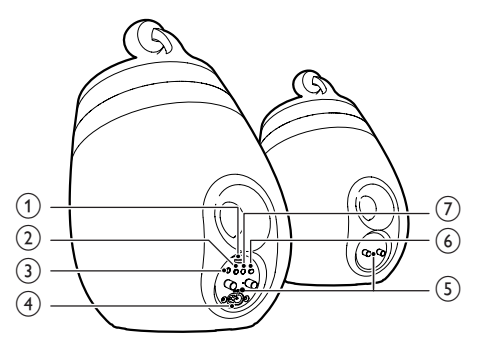

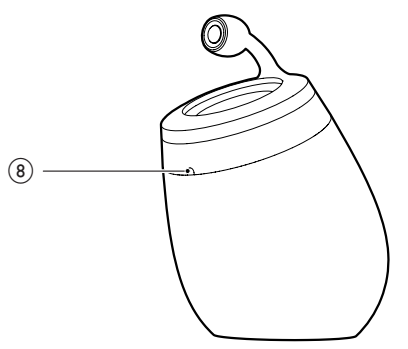

- a USB-разъем (функция воспроизведения музыки не поддерживается)
	- Подключение устройства iOS (5.0 или более поздней версии) с помощью USB-кабеля Apple (не входит в комплект) для [использования общего подключения](#page-11-1)  [Wi-Fi](#page-11-1) (см. 'Метод 1. Использование общего подключения Wi-Fi' на стр. [10](#page-11-1)).
	- Подключение устройства iOS с помощью USB-кабеля Apple (не входит в комплект) для выполнения зарядки.
	- Подключение запоминающего устройства USB для обновления ПО.
- <span id="page-8-0"></span>b
	- Включение и выключение устройства.
	- Длительное нажатие: сброс настроек устройства.
- $(3)$  MP3-LINK
	- Подключение внешнего аудиопроигрывателя с помощью прилагаемого кабеля MP3 LINK.
- $(4)$  ~ AC IN
	- Подключение шнура питания.

#### e Разъемы для подключения АС (+/-)

- Подключение двух АС с помощью прилагаемого аудиокабеля.
- $(6)$  WI-FI SETUP
	- Подключение устройства к сети Wi-Fi.
- g WI-FI STATUS Светодиодный индикатор
	- Отображение текущего состояния устройства.
- (8) ИК-датчик
	- Определение сигналов пульта ДУ. Направьте пульт ДУ непосредственно на датчик.

## Описание пульта ДУ

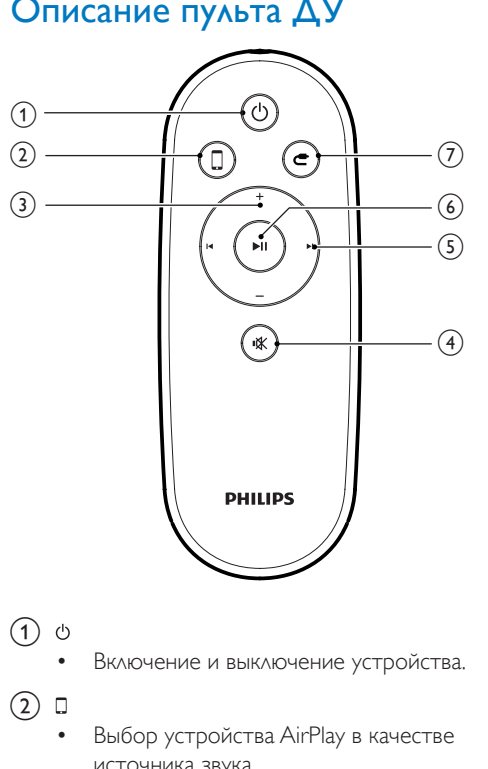

- $\bigcap$
- Включение и выключение устройства.
- $(2)$  D
	- Выбор устройства AirPlay в качестве источника звука.
- $(3) +1$ 
	- Регулировка громкости.
- $\Omega$ 《
	- Отключение и включение звука.
- $(5)$   $\blacksquare$ / $\blacksquare$ 
	- Переход к предыдущей/следующей дорожке.

### $6)$   $\blacktriangleright$  II

• Запуск или приостановка воспроизведения.

#### $(7)$ C

• Выбор устройства MP3 Link в качестве источника звука.

# <span id="page-9-0"></span>3 Подготовка к работе

Всегда следуйте инструкциям, приведенным в данной главе.

## Подключение

## Подключение кабелей акустических систем

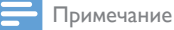

- 
- Полностью вставьте зачищенную часть провода каждой АС в разъем.
- Для оптимального звучания используйте только акустические системы, входящие в комплект.
- $3$  Завинтите левый красный разъем  $(+)$ для закрепления кабеля.
- 4 Вставьте конец кабеля АС без красной отметки до упора в черный (-) разъем слева.
- $5$  Завинтите левый черный разъем (-) для закрепления кабеля.
- 6 Повторите шаги 2—5 для подключения другого кабеля АС к разъемам, расположенным справа.

#### Подключение питания

#### Внимание

- Риск повреждения устройства! Убедитесь, что напряжение электросети соответствует напряжению, указанному на нижней панели устройства.
- Риск поражения электрическим током! При отключении шнура питания переменного тока от электросети тяните только за вилку. Не тяните за шнур питания.
- Перед подключением шнура питания переменного тока убедитесь, что все остальные подключения выполнены.

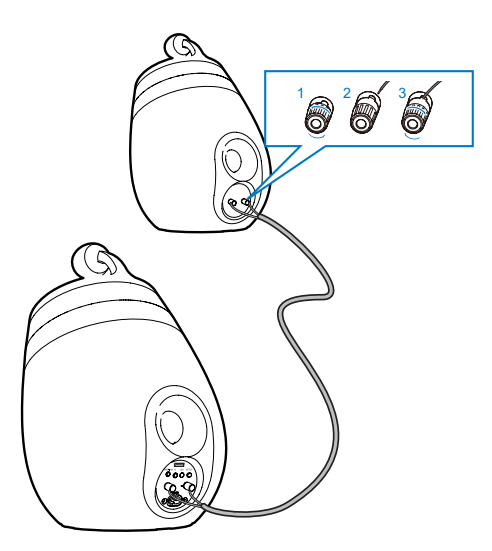

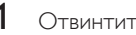

1 Отвинтите разъемы АС.<br>2 Вставьте конец кабеля А Вставьте конец кабеля АС с красной отметкой до упора в красный (+) разъем слева.

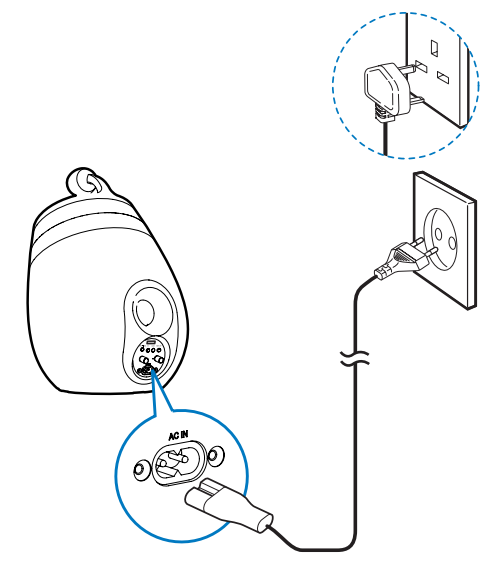

• Подключите шнур питания к:

- <span id="page-10-0"></span>• разъему ~ AC IN на задней панели основной АС;
- розетке электросети.

#### <span id="page-10-1"></span>Включение DS9860W

После подключения питания устройство включается автоматически.

- Дождитесь успешной загрузки устройства.
	- » Загрузка занимает примерно 25 секунд.
	- » Во время загрузки индикатор на задней панели основной АС мигает желтым светом.
	- » После загрузки при первоначальной настройке индикатор WI-FI STATUS загорится ровным желтым светом, а устройство будет готово для настройки сети Wi-Fi. Если подключение Wi-Fi уже было настроено ранее, индикатор WI-FI STATUS медленно мигает зеленым светом, указывая на поиск настроенной сети Wi-Fi.
- Для переключения устройства в режим ожидания нажмите  $\phi$ .
- Для вывода устройства из режима ожидания нажмите кнопку Феще раз.

## Подготовка пульта ДУ

#### Внимание

• Опасность взрыва! Не подвергайте элементы питания воздействию высоких температур, прямых солнечных лучей или огня. Запрещается сжигать элементы питания.

#### При первом использовании

• Удалите защитный ярлычок для активации батареи пульта ДУ.

#### Замена батареи пульта ДУ

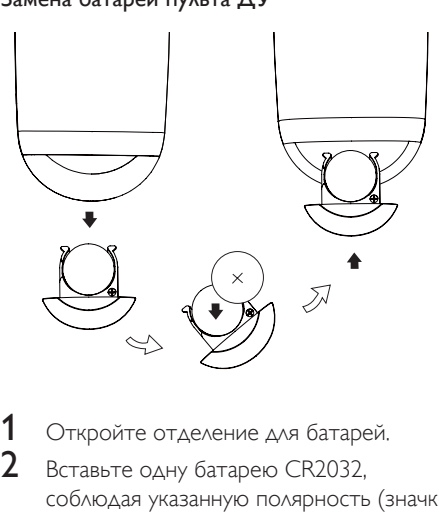

**1** Откройте отделение для батарей.<br>**2** Вставьте одну батарею СВ2032

2 Вставьте одну батарею CR2032, соблюдая указанную полярность (значки  $+/-$ ).

 $3$  Закройте отделение для батарей.

#### Примечание

- Перед нажатием любой функциональной кнопки пульта ДУ выберите необходимый источник с помощью пульта ДУ, а не основного устройства.
- Если вы не собираетесь использовать пульт ДУ в течение длительного времени, извлеките батарею.
- Для лучшего приема сигнала направляйте пульт ДУ прямо на ИК-датчик на передней панели основной АС.

## <span id="page-11-2"></span><span id="page-11-0"></span>4 Подключение к домашней сети Wi-Fi для **AirPlay**

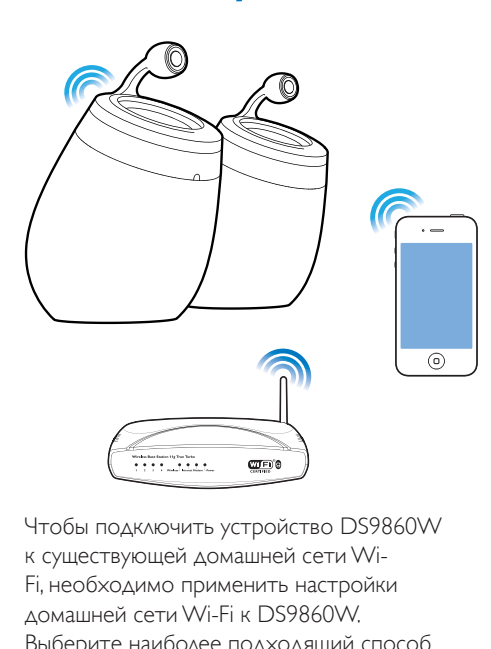

Чтобы подключить устройство DS9860W к существующей домашней сети Wi-Fi, необходимо применить настройки домашней сети Wi-Fi к DS9860W. Выберите наиболее подходящий способ настройки в зависимости от ваших условий.

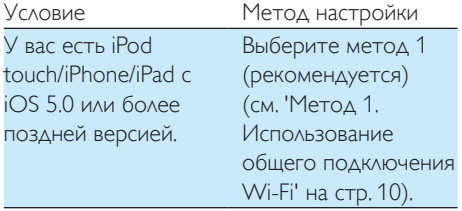

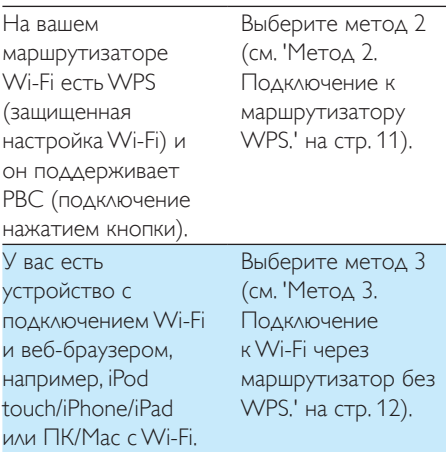

Перед подключением системы DS9860W к домашней сети Wi-Fi проверьте соблюдение следующих условий:

- a маршрутизатор Wi-Fi подключен к электросети и работает должным образом;
- b [система DS9860W подключена к](#page-10-1)  [электросети, и ее загрузка выполнена](#page-10-1)  [успешно](#page-10-1) (см. 'Включение DS9860W' на стр. [9](#page-10-1)).

После успешного подключения DS9860W запомнит настройки домашней сети Wi-Fi. После этого можно в любое время использовать AirPlay, когда устройство DS9860W включено и автоматически подключено к домашней сети Wi-Fi.

## <span id="page-11-1"></span>Метод 1. Использование общего подключения Wi-Fi

- 1 Подключите iPod touch/iPhone/iPad к домашней сети Wi-Fi.
- $2$  Подключите iPod/iPhone/iPad к основной АС с помощью USB-кабеля Apple (не входит в комплект).

<span id="page-12-0"></span>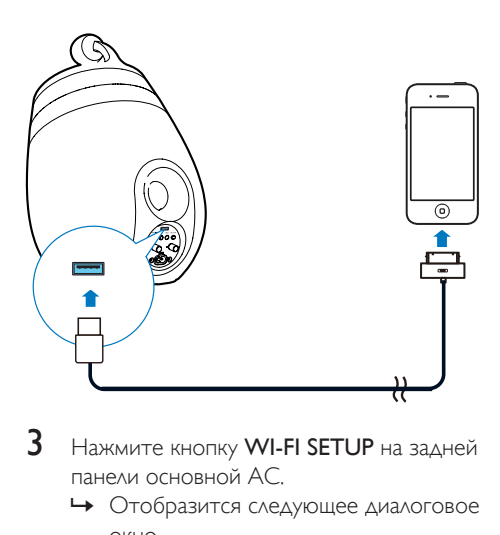

- $3$  Нажмите кнопку WI-FI SETUP на задней панели основной АС.
	- » Отобразится следующее диалоговое окно.

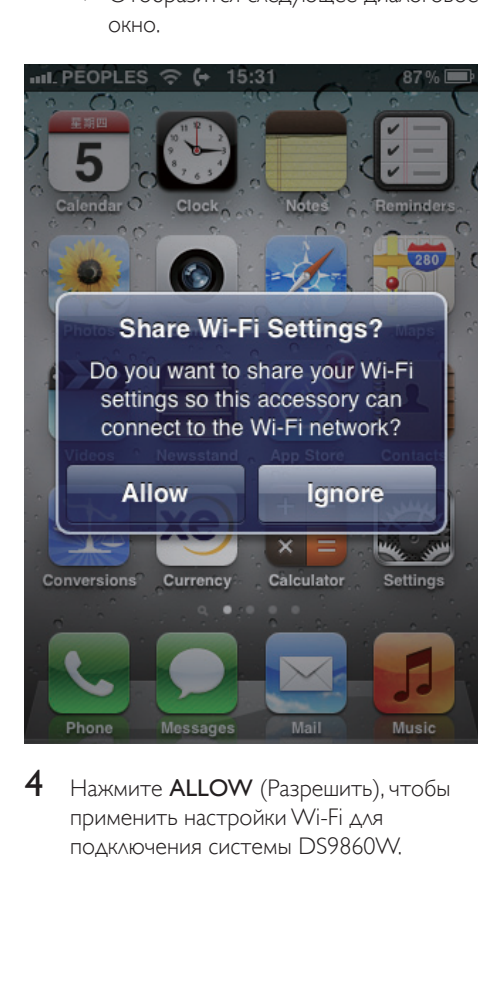

Нажмите **ALLOW** (Разрешить), чтобы применить настройки Wi-Fi для подключения системы DS9860W.

- » Через некоторое время индикатор WI-FI STATUS на задней панели основной АС загорится ровным зеленым светом, а устройство подаст звуковой сигнал.
- » Устройство DS9860W успешно подключено к существующей домашней сети Wi-Fi.

## <span id="page-12-1"></span>Метод 2. Подключение к маршрутизатору WPS.

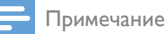

- Перед нажатием на DS9860W любой кнопки убедитесь, [что загрузка DS9860W выполнена](#page-10-1)  [успешно](#page-10-1) (см. 'Включение DS9860W' на стр. [9](#page-10-1)).
- Нажмите на маршрутизаторе Wi-Fi кнопку WPS.

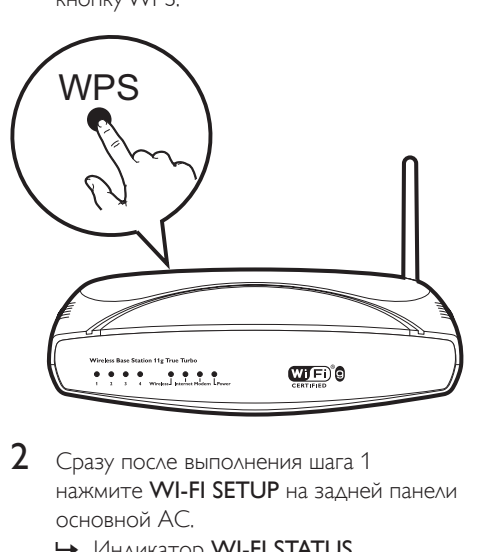

- 2 Сразу после выполнения шага 1 нажмите WI-FI SETUP на задней панели основной АС.
	- » Индикатор WI-FI STATUS попеременно мигает желтым, зеленым и красным светом.
	- » Через две минуты индикатор WI-FI STATUS загорится ровным зеленым светом, а устройство издаст звуковой сигнал.

<span id="page-13-0"></span>→ Устройство DS9860W успешно подключено к домашней сети Wi-Fi,

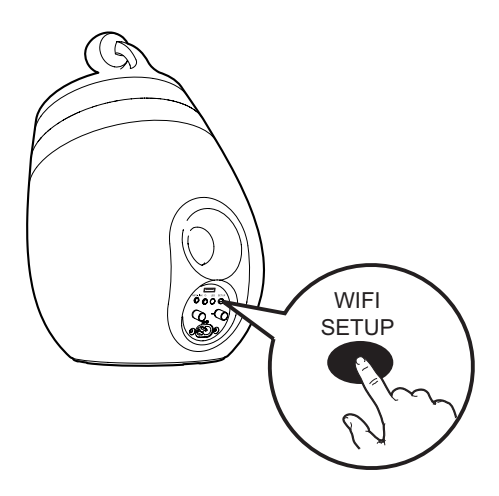

#### Совет

- При использовании некоторых маршрутизаторов Wi-Fi может потребоваться удержание кнопки WPS для подключения Wi-Fi или включение функции WPS РВС со страниц конфигурации маршрутизатора. Более подробную информацию см. в руководстве по эксплуатации маршрутизатора.
- Если индикатор WI-FI STATUS на устройстве DS9860W горит желтым светом, значит, произошел сбой подключения к сети Wi-Fi, Повторите попытку через 2 минуты. Если устранить проблему не удается, попробуйте настроить подключение к сети Wi-Fi вручную (см. 'Метод 3. Подключение к Wi-Fi через маршрутизатор без WPS,' на стр. 12).
- В случае повторного сбоя подключения к Wi-Fi перезапустите устройство DS9860W и повторите попытку.

## <span id="page-13-1"></span>Метод 3. Подключение к **Wi-Fi через маршрутизатор без WPS.**

#### Примечание

• Чтобы подключить DS9860W к маршрутизатору WPS вручную, можно также выполнить описанные ниже лействия

Для подключения DS9860W к маршрутизатору WPS вручную необходим доступ к встроенной веб-странице конфигурации DS9860W, что позволит изменить внутренние настройки Wi-Fi. Для этого потребуется устройство с поддержкой Wi-Fi и веб-браузером для временного подключения DS9860W к сети Wi-Fi, В качество устройства с поддержкой Wi-Fi можно использовать iPod touch/iPhone/ iPad или ПК/Мас с поддержкой Wi-Fi. Для подключения DS9860W к маршрутизатору Wi-Fi, не поддерживающему протокол WPS, выполните следующие действия.

- 1 Получите настройки маршрутизатора Wi-Fi и запишите их на бумаге для использования во время настройки Wi-Fi DS9860W (см. 'Получение параметров маршрутизатора Wi-Fi' на стр. 13).
- $\overline{2}$ Убедитесь, что система DS9860W находится в режиме использования мастера настройки Wi-Fi. Если нет. переключите устройство DS9860W в режим использования мастера настройки Wi-Fi (см. 'Переключите DS9860W в режим использования мастера настройки Wi-Fi.' на стр. 13).
	- Отобразится созданная устройством DS9860W сеть Wi-Fi с сетевым именем (SSID) Philips Install XXXXXX.
- 3 [Временно подключите устройство с](#page-15-0)  [поддержкой Wi-Fi к новой созданной](#page-15-0)  [сети Wi-Fi](#page-15-0) (см. 'Подключите устройство с поддержкой Wi-Fi к новой созданной сети Wi-Fi.' на стр. [14](#page-15-0)).
- 4 [Откройте встроенную веб-страницу](#page-16-0)  [DS9860W с помощью веб-обозревателя](#page-16-0)  [устройства с поддержкой Wi-Fi](#page-16-0) (см. 'Откройте встроенную веб-страницу DS9860W' на стр. [15](#page-16-0)).
- $5$  Установите внутренние настройки Wi-Fi [устройства DS9860W в соответствии со](#page-17-0)  [значениями, выписанными в шаге 1.](#page-17-0) (см. 'Установка внутренних настроек Wi-Fi на устройстве DS9860W' на стр. [16](#page-17-0))
- 6 [Восстановите на устройстве с](#page-17-1)  [поддержкой Wi-Fi настройки](#page-17-1)  [существующей домашней сети Wi-](#page-17-1)[Fi.](#page-17-1) (см. 'Восстановление устройства с поддержкой Wi-Fi до настроек существующей домашней сети Wi-Fi' на стр. [16\)](#page-17-1)

#### <span id="page-14-0"></span>Получение параметров маршрутизатора Wi-Fi

Примечание

- Подробные инструкции см. в руководстве пользователя маршрутизатора Wi-Fi.
- 1 Подключите устройство с поддержкой Wi-Fi к существующей домашней сети Wi-Fi.
- 2 Запустите веб-обозреватель (например, Apple Safari или Microsoft Internet Explorer) на устройстве с поддержкой Wi-Fi.
- $3$  Откройте страницу конфигурации маршрутизатора Wi-Fi.
- 4 Откройте вкладку настроек Wi-Fi и запишите на бумаге следующие данные: A Имя сети (SSID)
- B Режим безопасности Wi-Fi (обычно WEP, WPA или WPA2, если включен)
- C Пароль Wi-Fi (если режим безопасности Wi-Fi включен)
- D Режим DHCP (включен или отключен)
- E Настройки статического IP-адреса (если режим DHCP отключен)

## <span id="page-14-1"></span>Переключите DS9860W в режим использования мастера настройки Wi-Fi.

- [После успешной загрузки](#page-10-1) (см. 'Включение DS9860W' на стр. [9\)](#page-10-1) нажмите и удерживайте WI-FI SETUP на задней панели основной АС.
	- » Индикатор WI-FI STATUS будет попеременно мигать зеленым и желтым светом.
	- » Будет создана новая сеть Wi-Fi для устройства DS9860W с названием (SSID) Philips\_Install XXXXXX.
	- » Для успешного создания новой сети Wi-Fi требуется около 45 секунд.

#### Примечание

- После завершения настройки Wi-Fi вручную для устройства DS9860W, эта новая сеть Wi-Fi будет удалена.
- Если войти в режим использования мастера настройки Wi-Fi не удалось, выключите и включите DS9860W, затем повторите попытку после успешного выполнения загрузки.
- Убедитесь, что режим использования мастера настройки Wi-Fi не включен для остальных устройств Philips с поддержкой AirPlay. Несколько сетей Wi-Fi, установленных таким способом, могут создавать помехи друг для друга.

## <span id="page-15-0"></span>Подключите устройство с поддержкой Wi-Fi к новой созданной сети Wi-Fi.

Новая сеть Wi-Fi, созданная с помощью DS9860W, поддерживает доступ только одного устройства с поддержкой Wi-Fi, Для предотвращения помех от других устройств Wi-Fi рекомендуется временно отключить функцию Wi-Fi на других устройствах Wi-Fi. Вариант 1. Использование iPod touch/ iPhone/iPad

1 В меню iPod touch/iPhone/iPad выберите пункт Настройки -> Wi-Fi.

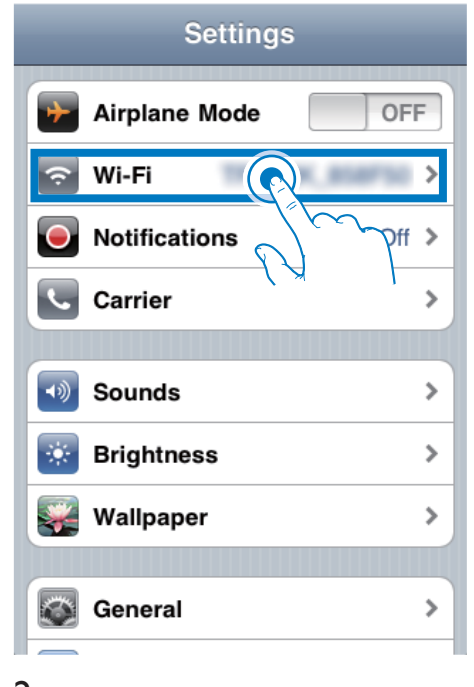

<sup>2</sup> Выберите из списка доступных сетей CeTb Philips Install XXXXXX.

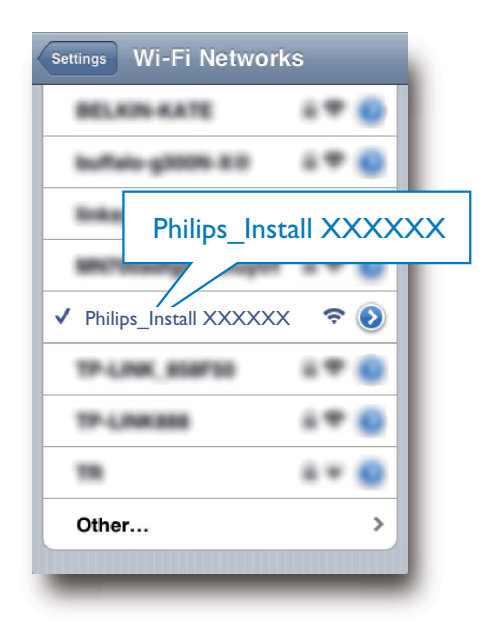

- $\mathbf{3}$ Дождитесь успешного подключения Wi-Fi на iPod touch/iPhone/iPad.
	- → отображается в левом верхнем углу устройства iPod touch/iPhone/ iPad

#### Совет

• Если в списке нет сети Philips Install XXXXXX. выполните повторный поиск доступных сетей Wi-Fi.

#### Вариант 2. Использование ПК/Мас с поддержкой Wi-Fi

#### Примечание

- Инструкции по подключению ПК/Мас к сети Wi-Fi см. в руководстве пользователя ПК/Мас.
- Во время подключения к сети Wi-Fi не подключайте к ПК/Мас сетевой кабель.
- 1 Откройте инструмент настройки Wi-Fi или панель управления на ПК/Мас.
- 2 Выполните поиск доступных сетей Wi-Fi.

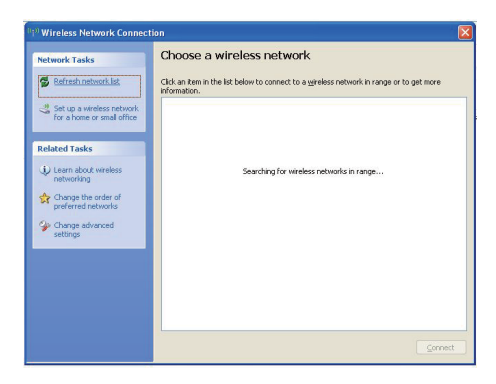

3 Выберите из списка доступных сетей CeTb Philips Install XXXXXX.

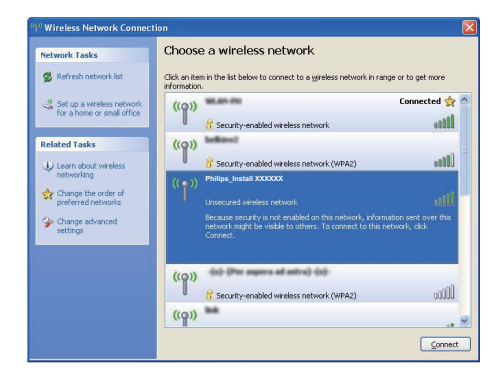

 $\overline{\mathbf{4}}$ Дождитесь успешного подключения Wi-Fi на ПК/Мас.

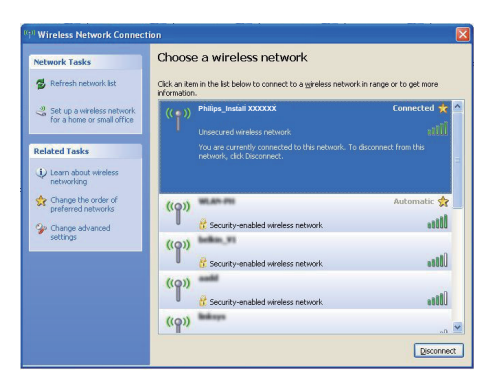

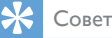

Если в списке нет сети Philips Install XXXXXX. выполните повторный поиск доступных сетей Wi-Fi.

## <span id="page-16-0"></span>Откройте встроенную вебстраницу DS9860W

- 1 Запустите на устройстве с поддержкой Wi-Fi браузер Apple Safari или другой веб-обозреватель,
- 2 В адресной строке браузера введите 192.168.1.1, затем подтвердите.
	- Отобразится веб-страница конфигурации DS9860W.

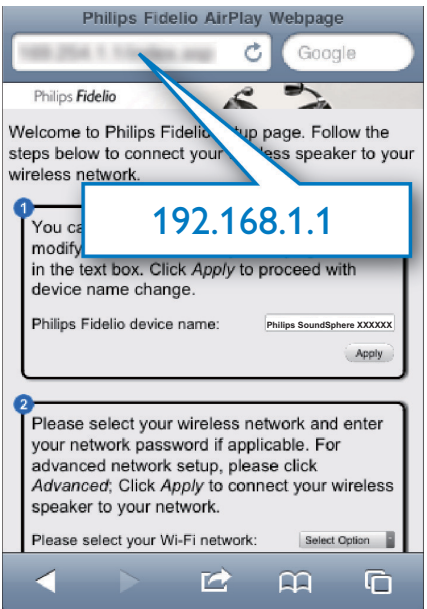

### <span id="page-17-0"></span>Установка внутренних настроек Wi-Fi на устройстве DS9860W

На веб-странице конфигурации DS9860W можно установить внутренние настройки Wi-Fi устройства DS9860W для подключения DS9860W к существующей домашней сети Wi-Fi.

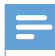

#### Примечание

• Убедитесь, что настройки на веб-странице конфигурации соответствуют настройкам сети Wi-Fi, выписанным на бумагу.

Google

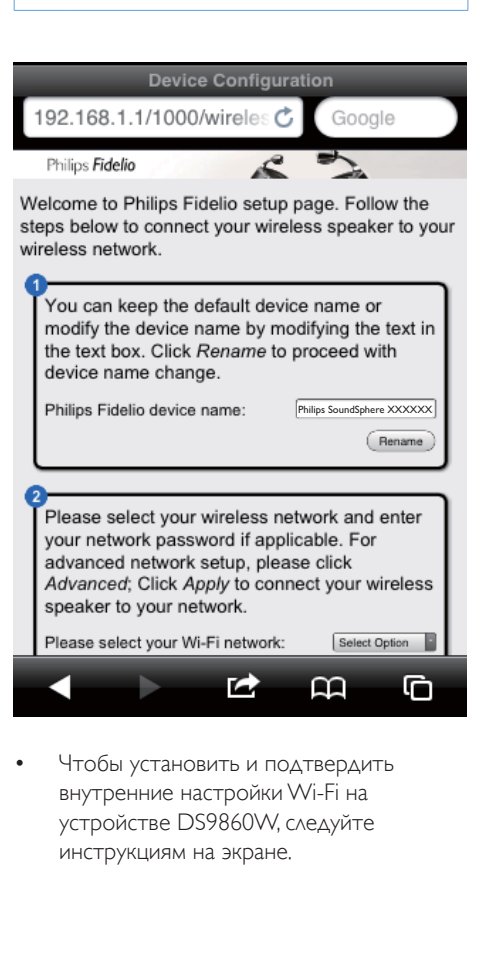

• Чтобы установить и подтвердить внутренние настройки Wi-Fi на устройстве DS9860W, следуйте инструкциям на экране.

- » Через некоторое время индикатор WI-FI STATUS на задней панели устройства DS9860W перестанет мигать и начнет гореть ровным зеленым светом, а устройство подаст звуковой сигнал.
- » Устройство DS9860W успешно подключено к существующей домашней сети Wi-Fi.

#### Примечание

- Если индикатор WI-FI STATUSустройства DS9860W не светится ровным зеленым светом, значит, произошел сбой при подключении к сети Wi-Fi. Отключите питание маршрутизатора Wi-Fi и DS9860W, а затем снова подключите, чтобы узнать, можно ли подключить DS9860W к домашней сети Wi-Fi. Если проблема не устранена, снова выполните описанные выше действия.
- После выполнения настройки или отключения и включения DS9860W новая сеть Wi-Fi, созданная DS9860W, не будет отображаться.

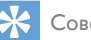

## Совет

• При необходимости можно изменить имя устройства DS9860W на веб-странице конфигурации DS9860W в разделе Имя устройства Philips Fidelio. Это необходимо при использовании дома нескольких устройств Philips с поддержкой AirPlay, что позволит их различать.

## <span id="page-17-1"></span>Восстановление устройства с поддержкой Wi-Fi до настроек существующей домашней сети Wi-Fi

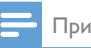

#### Примечание

- Убедитесь, что настройки, указанные в шаге 2–3 ниже, соответствуют настройкам сети Wi-Fi, выписанным на бумагу.
- В меню iPod touch/iPhone/iPad выберите пункт Настройки -> Wi-Fi.
	- Или откройте список доступных сетей Wi-Fi на ПК/Mac.

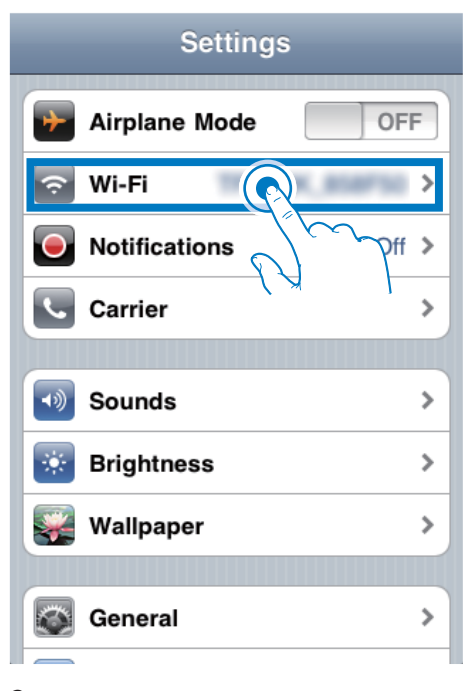

2 В списке доступных беспроводных сетей выберите имя сети (SSID) маршрутизатора.

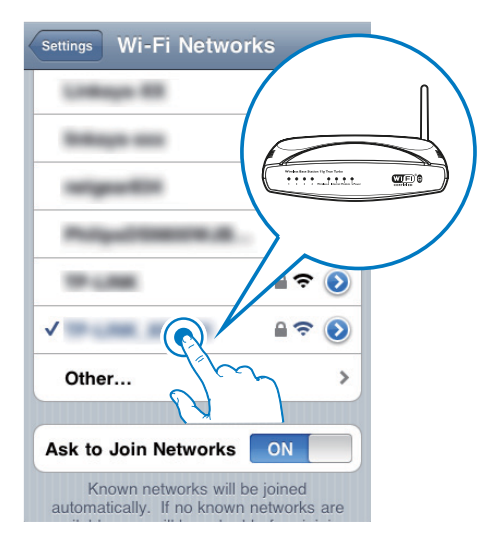

२ При необходимости введите сетевой KVKJA

4 Дождитесь успешной установки подключения Wi-Fi к домашней сети Wi-Fi

## Изменение внутренних настроек Wi-Fi и переименование устройства через браузер Safari (ДОПОЛНИТЕЛЬНО)

При использовании браузера Safari на ПК/ Мас с поддержкой Wi-Fi можно также выбрать в раскрывающемся списке Bonjour ПУНКТ "Philips SoundSphere XXXXXX" ДЛЯ непосредственного ввода адреса страницы конфигурации DS9860W. На этой вебстранице можно изменить внутренние настройки Wi-Fi или переименовать УСТРОЙСТВО.

1 Щелкните \* - > Предпочтения.

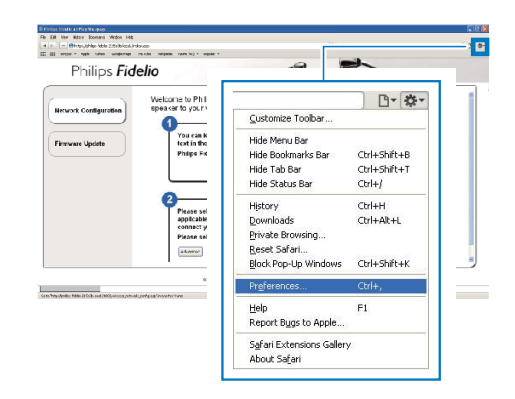

 $\mathbf{2}$ Установите флажок Включить Bonjour для пункта Панель закладок.

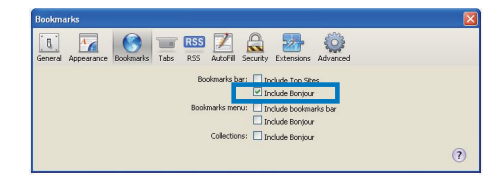

• Отобразится меню закладок.

- $\overline{3}$ На панели закладок в раскрывающемся списке Bonjour выберите пункт Philips SoundSphere XXXXXX.
	- Отобразится веб-страница конфигурации DS9860W.

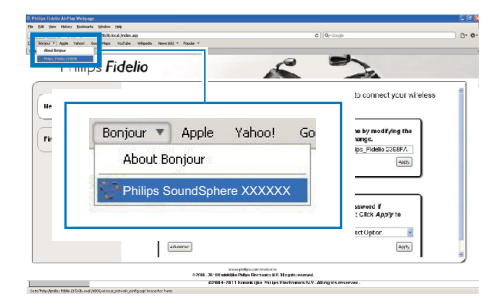

 $\overline{\mathbf{4}}$ Измените внутренние настройки Wi-Fi или переименуйте устройство на вебстранице.

## <span id="page-20-0"></span>5 Воспроизведение

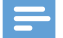

#### Примечание

• USB-разъем на задней панели основной АС не поддерживает функцию воспроизведения музыки. Не подключайте устройства к этому разъему для использования подобных функций.

## Передача аудиозаписей из музыкальной библиотеки iTunes на DS9860W

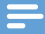

#### Примечание

- Убедитесь, что хост-устройство с ПО iTunes подключено к той же сети Wi-Fi, что и DS9860W. В качестве устройства с ПО iTunes можно использовать iPod touch/iPhone/iPad с iOS 4.3.3 (или более поздней версии) или ПК/Мас с поддержкой Wi-Fi и установленным ПО iTunes 10.2.2 (или более поздней версии).
- Для пользователей iPhone 4S: для оптимальной потоковой передачи данных AirPlay установите на iPhone 4S OC iOS 5.1 или более поздней версии.
- Для воспроизведения музыки в беспроводном режиме убедитесь, что устройство iPod touch/ iPhone/iPad отключено от USB-разъема на задней панели основной АС

#### Потоковая передача с устройства iPod touch/iPhone/iPad

- 1 Запустите приложение iPod/Music на вашем устройстве iPod touch/iPhone/iPad.
- Нажмите на значок AirPlay.

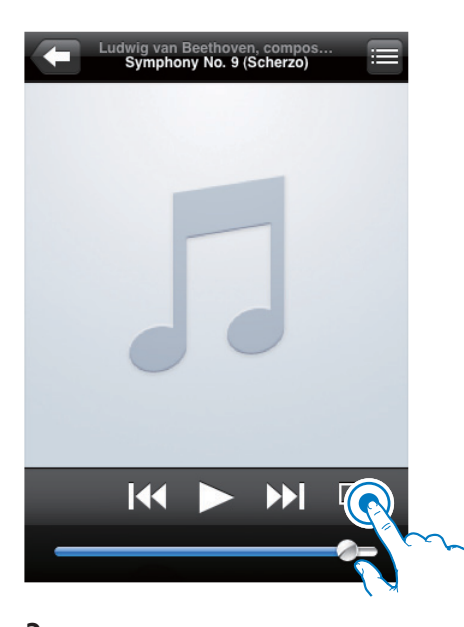

3 В списке AirPlay выберите пункт Philips SoundSphere XXXXXX (или пользовательское имя).

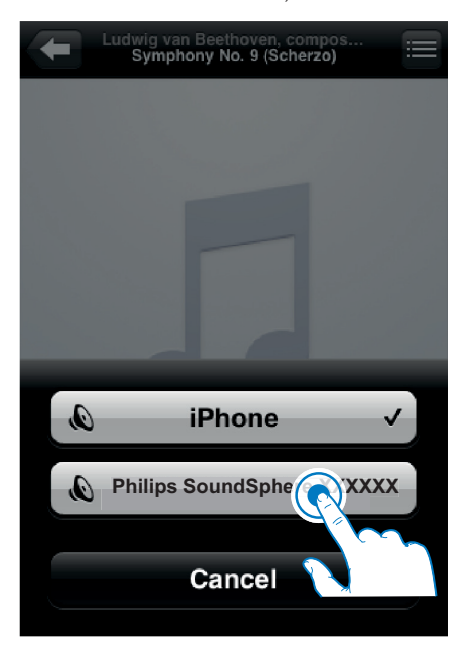

- $4$  Выберите медиафайл и запустите воспроизведение.
	- » Через некоторое время начнется воспроизведение музыки с DS9860W.

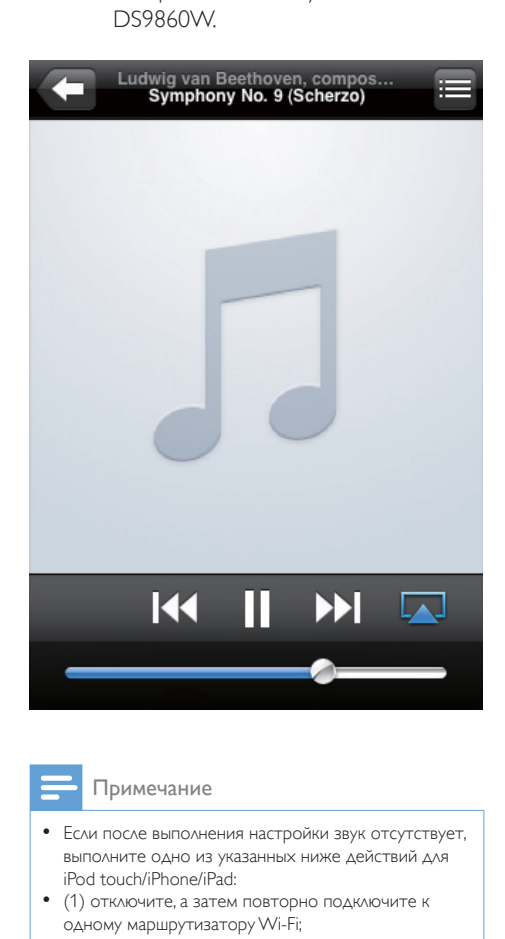

#### Примечание

- Если после выполнения настройки звук отсутствует, выполните одно из указанных ниже действий для iPod touch/iPhone/iPad:
- (1) отключите, а затем повторно подключите к одному маршрутизатору Wi-Fi;
- (2) закройте все запущенные фоновые приложения;
- (3) выключите, а затем снова включите iPod touch/ iPhone/iPad.

#### Потоковая передача с ПК/Mac

- $1$  На ПК/Mac запустите ПО iTunes 10.2.2 (или более поздней версии).
- 2 В окне щелкните значок AirPlay.

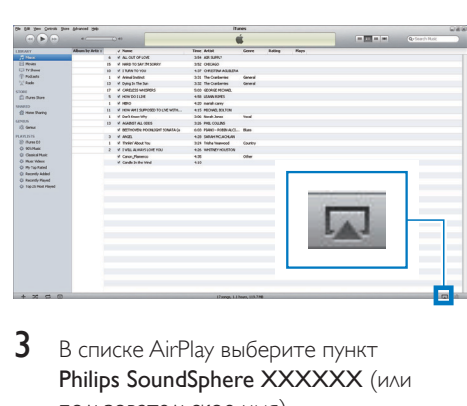

**3** В списке AirPlay выберите пункт Philips SoundSphere XXXXXX (или пользовательское имя).

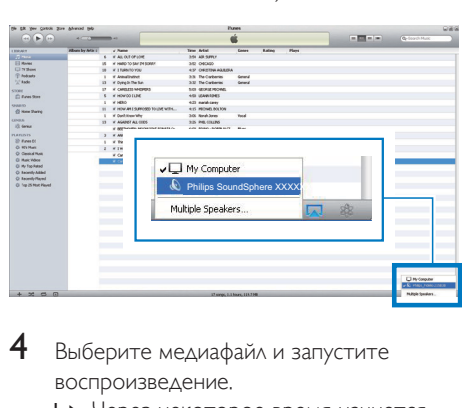

- 4 Выберите медиафайл и запустите воспроизведение.
	- » Через некоторое время начнется воспроизведение музыки с DS9860W.

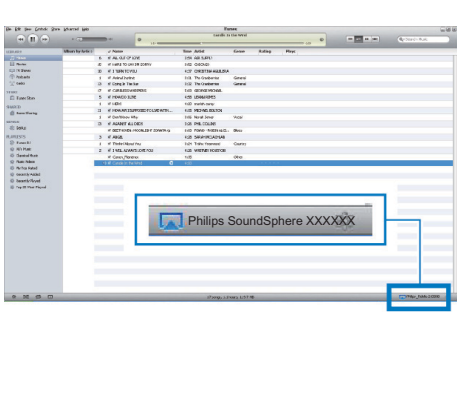

## <span id="page-22-0"></span>Совет

- Во время передачи аудиозаписей из музыкальной библиотеки iTunes на ПК/Mac в шаге 3 можно выбрать несколько устройств с поддержкой AirPlay (если доступно) для передачи музыки на каждое из них.
- При использовании более ранней версии iTunes значок AirPlay может отображаться как  $\widehat{\xi}$ , а не  $\Box$ .

## Совет

• Если вы передаете музыку с персонального компьютера/Mac, для управления воспроизведением с устройства DS9860W запустите приложение iTunes и нажмите Allow iTunes audio control from remote speakers (Разрешить управление звуком на iTunes через удаленные АС) в меню Правка (для Windows) или iTunes (для Mac) -> Параметры... -> Устройства.

## Управление воспроизведением

На хост-устройстве с ПО iTunes или DS9860W можно выбрать различные параметры воспроизведения.

#### Примечание

- Описанные ниже действия выполняются с помощью пульта ДУ устройства DS9860W.
- Убедитесь в успешном выполнении передачи аудиозаписей из музыкальной библиотеки iTunes на DS9860W.
- Чтобы начать или приостановить воспроизведение, нажмите кнопку **>II**.
- Чтобы перейти к предыдущей или следующей дорожке, нажмите кнопку  $4/1$
- Чтобы изменить громкость, несколько раз нажмите кнопку +/-.
- Чтобы отключить или повторно включить звук, нажмите кнопку .
- Чтобы выбрать подключенное устройство MP3 Link в качестве источника звука, нажмите  $\bullet$ .
- Чтобы вновь выбрать устройство AirPlay в качестве источника звука, нажмите кнопку  $\square$ .

## Использование дополнительных настроек звука

#### При использовании iPod touch/iPhone/iPad в качестве хост-устройства iTunes

Чтобы использовать дополнительные настройки звука и дополнительные функции, с помощью устройства iPod touch/iPhone/iPad загрузите приложение Philips SoundStudio на портале магазина Apple App Store. Это бесплатное приложение от Philips.

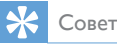

#### • [ПО устройства также можно обновить с помощью](#page-25-1)  [приложения Philips SoundStudio.](#page-25-1) (см. 'Вариант 1. Обновление с помощью приложения Philips SoundStudio (рекомендуется)' на стр. [24](#page-25-1))

#### При использовании ПК/Mac с поддержкой Wi-Fi в качестве хост-устройства iTunes

Для доступа к дополнительным настройкам звука можно использовать эквалайзер,

доступный непосредственно в iTunes

(Просмотр -> Отобразить эквалайзер).

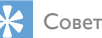

- Дополнительные сведения см. в справочной
- документации iTunes.

## <span id="page-23-0"></span>Воспроизведение с внешнего устройства

С помощью DS9860W можно воспроизводить звук с внешнего аудиопроигрывателя.

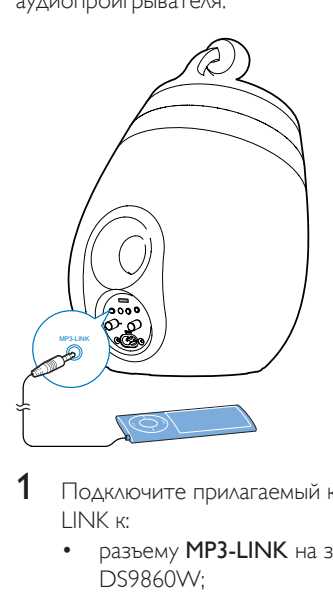

- 1 Подключите прилагаемый кабель MP3 LINK к:
	- разъему MP3-LINK на задней панели DS9860W;
	- разъему для наушников на внешнем аудиоплеере.
- $2$  Нажмите  $\epsilon$  для выбора канала MP3 Link в качестве источника.
- 3 Включите воспроизведение на внешнем аудиоплеере.

## <span id="page-24-0"></span>6 Зарядка iPod/ iPhone/iPad через USBразъем

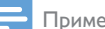

#### Примечание

• Разъем USB совместим только с устройством iPod/ iPhone/iPad.

Устройство iPod/iPhone/iPad можно заряжать через USB-разъем при помощи USB-кабеля Apple (не входит в комплект).

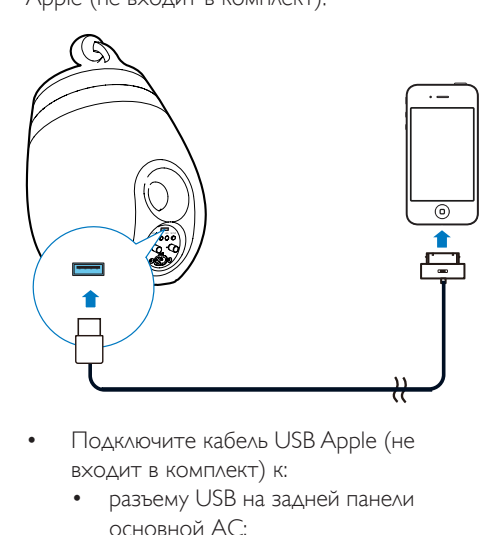

- Подключите кабель USB Apple (не входит в комплект) к:
	- разъему USB на задней панели основной АС;
	- разъему для док-станции на iPod/ iPhone/iPad.

Поддерживаются следующие модели:

- iPhone 5
- iPhone 4S
- iPhone 4
- iPhone 3GS
- iPhone 3G
- iPhone
- iPad (4 поколения)
- iPad (3 поколения)
- iPad 2
- iPad
- iPod touch (5-го поколения)
- iPod touch (4-го поколения)
- iPod touch (3-го поколения)
- iPod touch (2-го поколения)
- iPod touch (1-го поколения)
- iPod nano (7-го поколения)
- iPod nano (6-го поколения)
- iPod nano (5-го поколения)
- iPod nano (4-го поколения)
- iPod nano (3-го поколения)
- iPod nano (2-го поколения)
- iPod nano (1-го поколения)
- iPod mini

#### Примечание

• Зарядка iPod с цветным дисплеем, iPod classic и iPod с видео не поддерживается.

# <span id="page-25-0"></span>**Обновление** встроенной программы

#### Предупреждение

• Для обновления ПО всегда подключайте DS9860W к источнику переменного тока. Не отключайте питание во время обновления ПО DS9860W.

ПО можно обновить либо с помощью запоминающего устройства USB (рекомендуется), либо через ПК/Mac.

## <span id="page-25-1"></span>Вариант 1. Обновление с помощью приложения Philips SoundStudio (рекомендуется)

- **1** Запустите приложение Philips SoundStudio на вашем iPod/iPhone/iPad.
- 2 Перейдите в приложении на вкладку Settings (Настройки).
- 3 Выберите About -> Check Upgrade (Подробнее -> Проверить наличие обновлений).
- $4$  Следуя инструкциям на экране, проверьте наличие новое версии и выполните обновление.

## Вариант 2. Обновление с помощью запоминающего устройства USB или ПК/Mac

#### Загрузка файла обновления

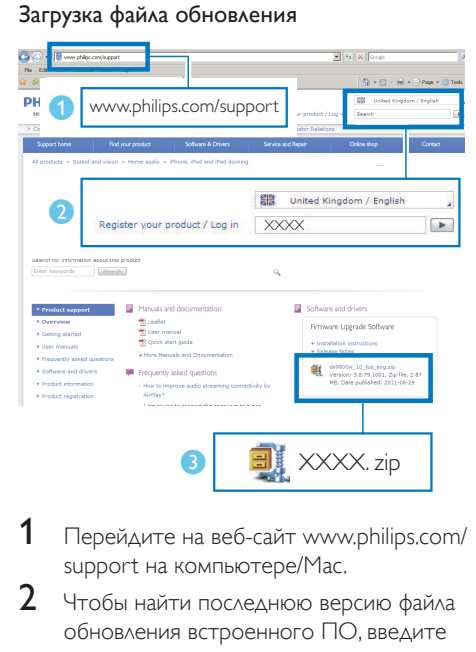

- **1** Перейдите на веб-сайт www.philips.com/ support на компьютере/Mac.
- $2$  Чтобы найти последнюю версию файла обновления встроенного ПО, введите номер модели.
- $3$  Разархивируйте и сохраните файл обновления на жестком диске.

#### Обновление с помощью запоминающего устройства USB

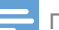

#### Примечание

- Убедитесь, что запоминающее устройство USB отформатировано в системе FAT16/32.
- 1 [Включите DS9860W](#page-10-1) (см. 'Включение DS9860W' на стр. [9\)](#page-10-1).
	- » Загрузка устройства занимает около 35 секунд. Во время загрузки индикатор WI-FI STATUS на задней панели основной АС мигает желтым светом.
	- » После загрузки может прозвучать звуковой сигнал, и индикатор WI-FI STATUS загорится ровным зеленым светом.
- » Устройство DS9860W автоматически подключено к последней настроенной сети Wi-Fi.
- $2$  Переименуйте загруженный файл обновления в "DS9860W.fw", а затем сохраните его в корневой каталог на запоминающем устройстве USB.
- 3 Подключите запоминающее устройство USB к разъему USB на задней панели основной АС.

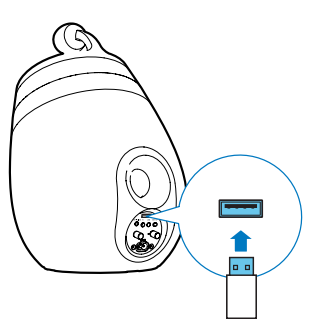

- 4 Нажмите и удерживайте кнопку WI-FI SETUP дольше 10 секунд.
	- » Индикатор WI-FI STATUS замигает красным, и начнется процесс обновления.
	- » По завершении обновления встроенного программного обеспечения индикатор WI-FI STATUS мигает желтым светом, а устройство выполнит перезагрузку.

#### Обновление через ПК/Mac

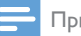

#### Примечание

• Перед использованием на ПК/Mac браузера, отличного от Apple Safari, обязательно перейдите на страницу конфигурации маршрутизатора Wi-Fi и запишите IP-адрес DS9860W. Инструкции по поиску IP-адресов устройств, подключенных к маршрутизатору Wi-Fi, см. в руководстве пользователя маршрутизатора Wi-Fi.

- 1 [Включите DS9860W](#page-10-1) (см. 'Включение DS9860W' на стр. [9\)](#page-10-1).
	- » Загрузка устройства занимает около 35 секунд. Во время загрузки индикатор WI-FI STATUSна задней панели основной АС мигает желтым светом.
	- » После загрузки может прозвучать звуковой сигнал, и индикатор WI-FI STATUS загорится ровным зеленым светом.
	- » Устройство DS9860W автоматически подключено к последней настроенной сети Wi-Fi.
- $2$  Убедитесь, что DS9860W и ПК/Мас подключены к одному маршрутизатору Wi-Fi.
- $3$  На ПК/Mac откройте браузер Apple Safari, затем в раскрывающемся списке Bonjour выберите пункт "Philips SoundSphere XXXXXX".
	- Или откройте на ПК/Mac другой веб-обозреватель, затем в адресной строке введите IP-адрес DS9860W (доступен на странице конфигурации маршрутизатора Wi-Fi).
		- » Отобразится веб-страница конфигурации DS9860W.

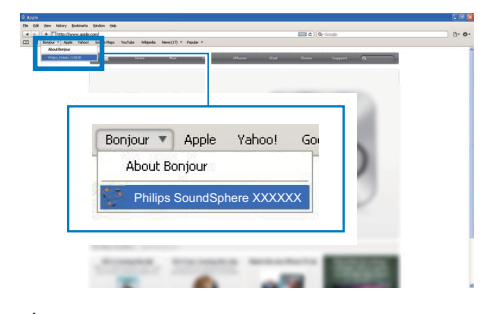

Выберите вкладку Firmware Update (Обновление встроенной программы) и выполните процедуру обновления, следуя инструкциям на экране.

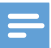

#### Примечание

• Если не удалось выполнить обновление ПО, попробуйте обновить устройство с помощью запоминающего устройства USB или выполните описанные выше действия еще раз.

[Если после успешного обновления ПО](#page-11-2)  [проблемы с подключением Wi-Fi устранены](#page-11-2)  [не будут, отключите и вновь включите](#page-11-2)  [систему DS9860W, а затем повторно](#page-11-2)  [настройте сеть Wi-Fi для системы DS9860W](#page-11-2) (см. 'Подключение к домашней сети Wi-Fi для AirPlay' на стр. [10](#page-11-2)).

# <span id="page-28-0"></span>8 Сведения об изделии

#### Примечание

• Информация о продукте может быть изменена без предварительного уведомления.

## Характеристики

## Усилитель

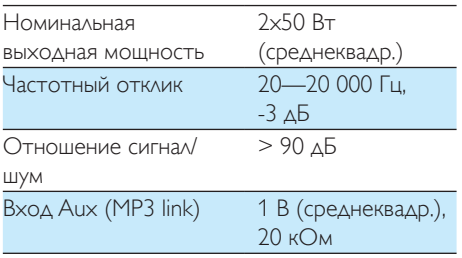

#### Динамики

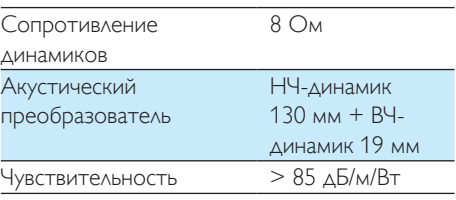

## Беспроводные

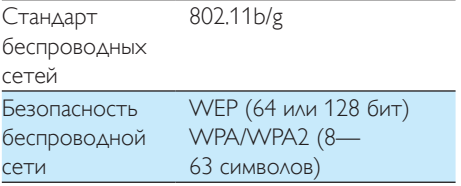

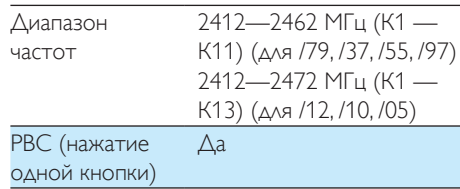

## Общая информация

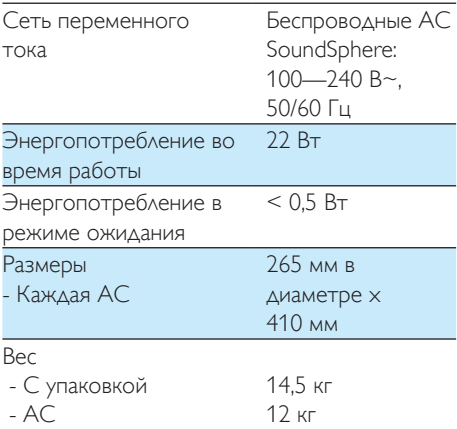

# <span id="page-29-0"></span>9 Устранение неисправностей

#### Предупреждение

#### • Запрещается снимать корпус устройства.

Для сохранения действия условий гарантии запрещается самостоятельно ремонтировать систему.

При возникновении неполадок в процессе использования данной системы перед обращением в сервисную службу проверьте следующие пункты. Если не удается решить проблему, посетите веб-сайт Philips (www. philips.com/welcome). При обращении в компанию Philips устройство должно находиться поблизости, номер модели и серийный номер должны быть известны.

#### Отсутствует питание

- Проверьте правильность подключения сетевой вилки устройства.
- Проверьте наличие электропитания в сетевой розетке.

#### Нет звука

- Регулировка громкости.
- Проверьте сетевое подключение. [При](#page-11-2)  [необходимости снова настройте сеть](#page-11-2) (см. 'Подключение к домашней сети Wi-Fi для AirPlay' на стр. [10](#page-11-2)).
- Убедитесь, что выбран нужный источник звука.

#### Устройство не реагирует на команды

- Чтобы сбросить настройки устройства, на DS9860W нажмите и удерживайте более 5 секунд. [Затем снова](#page-11-2)  [настройте для DS9860W сеть Wi-Fi](#page-11-2) (см. 'Подключение к домашней сети Wi-Fi для AirPlay' на стр. [10](#page-11-2)).
- Отключите вилку питания от сети и подключите повторно, а затем снова включите устройство.

#### Пульт ДУ не работает

- Перед нажатием любой функциональной кнопки выберите необходимый источник с помощью пульта ДУ, а не главного устройства.
- Поднесите пульт ДУ ближе к устройству.
- Установите элементы питания, соблюдая полярность (+/–), как указано на устройстве.
- Замените батарею.
- Направляйте пульт ДУ прямо на ИКдатчик на передней панели основной АС.

#### Сбой подключения к сети Wi-Fi

- Проверьте наличие для маршрутизатора Wi-Fi сертификации Wi-Fi 802.11b/g. Данное устройство совместимо только с маршрутизаторами с сертификацией Wi-Fi 802.11b/g.
- Если для маршрутизатора Wi-Fi имеется сертификация Wi-Fi 802.11n, убедитесь, что режим 802.11b/g включен. Устройство DS9860W не поддерживает подключение к маршрутизаторам только с сертификацией 802.11n.
- Данное устройство не поддерживает метод WPS-PIN.
- Если маршрутизатор Wi-Fi поддерживает метод WPS и WPS-PBC, но установить подключение к DS9860W не удается, [используйте](#page-13-1)  [метод настройки Wi-Fi вручную](#page-13-1) (см. 'Метод 3. Подключение к Wi-Fi через маршрутизатор без WPS.' на стр. [12](#page-13-1)).
- Включите в маршрутизаторе Wi-Fi передачу SSID.
- Не размещайте устройство рядом с возможными источниками помех, которые могут снижать качество сигнала Wi-Fi, например с микроволновыми печами.
- Если использовать ПК для подключения к сети Wi-Fi не удается, проверьте, работает ли ПК с сетью Wi-Fi.

Использовать подключение по Ethernet для настройки сети AirPlay невозможно.

- Убедитесь в том, что имя SSID вашего маршрутизатора состоит только из буквенно-цифровых символов и не содержит пробел или специальные символы, например %/#/\*.
- Если вы решите изменить имя устройства AirPlay (Philips Install **XXXXXX**), установленное в меню настроек, не используйте при этом специальные символы.
- Для некоторых маршрутизаторов Wi-Fi НОВЫХ ТИПОВ, ЕСЛИ ДЛЯ ПОДКЛЮЧЕНИЯ используется режим WPS, имя сети (SSID) может быть создано автоматически. Всегда заменяйте имя сети (SSID) по умолчанию на простое имя, состоящее из буквенно-цифровых символов, а также изменяйте режим безопасности Wi-Fi, чтобы защитить  $CATH$

#### Периодическое прерывание потокового воспроизведения музыки AirPlay

Выполните одно или все перечисленные ниже действия.

- Переместите DS9860W ближе к маршрутизатору Wi-Fi.
- Устраните препятствия между DS9860W и маршрутизатором Wi-Fi.
- Постарайтесь не использовать канал Wi-Fi, который перекрывается другими сетями Wi-Fi поблизости от устройства.
- Проверьте, достаточную ли скорость передачи данных обеспечивает сеть (если к одному и тому же маршрутизатору подключено несколько устройств, производительность AirPlay может снизиться). Отключите остальные устройства, подключенные к маршрутизатору.
- Если на маршрутизаторе Wi-Fi доступен параметр Quality of Service (QoS) (Качество обслуживания (QoS)), включите его.
- Выключите остальные маршрутизаторы Wi-Fi

#### На хост-устройстве iTunes отсутствует значок AirPlay

- Убедитесь, что устройство DS9860W подключено к маршрутизатору Wi-Fi,
- Перед тем как открывать приложение iTunes, убедитесь, что на компьютере запущена служба Bonjour. Пример для ОС Windows XP: чтобы запустить эту службу, перейдите в меню Пуск -> Панель управления, а затем дважды щелкните значок Администрирование -> Службы -> Служба Bonjour, затем в отобразившемся меню щелкните Запустить и кнопку ОК.
- Если устранить проблему не удается, попробуйте перезапустить устройство DS9860W.

#### Не удается установить подключение AirPlay с Мас или ПК

- Временно отключите брандмауэр и ПО безопасности, чтобы проверить, не блокируют ли они порты, используемые AirPlay для передачи содержимого. Сведения по снятию блокировки портов, используемых AirPlay, см. в документации к брандмауэру и ПО безопасности.
- Если при использовании для AirPlay iPod Touch/iPhone/iPad/Mac/NK воспроизведение музыки прерывается или прекращается, попробуйте перезагрузить iPod Touch/iPhone/iPad. iTunes или DS9860W.
- В результате передачи видео или загрузки с FTP маршрутизатор может быть перегружен, что приведет к прерыванию звука во время воспроизведения музыки AirPlay. Попробуйте уменьшить нагрузку на маршрутизатор.

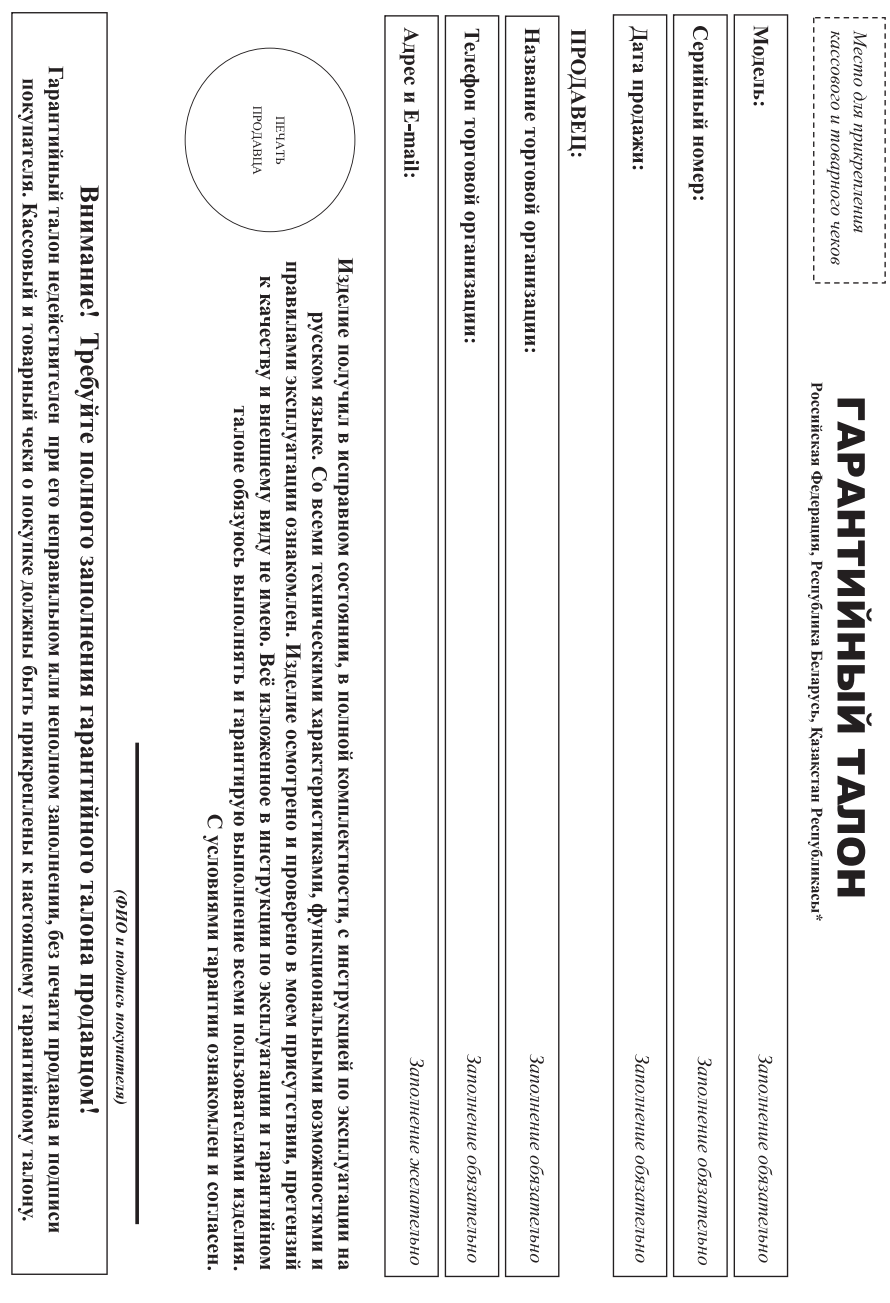

Дополнение к инструкции пользователя

# Благодарим Вас за покупку изделия под торговой маркой Philips Уважаемый Потребитель.

извентийному талону при покупке Вами изделия - немедленно обратитесь к продавцу тарантийном талоне. Не допускатся висения в талон каких-либо изменений, исправленного изменению талонного заполнения гарантийного талона, а также если чек не был прикреплен к При покупке изделительно проверить правильность заполнятивного тапона. Соряйный номерятивно пособенного Вами издели записи дети издели записи в

назелия отличаются от изгоженных в инструкции пользователя, обратитесь, пожануйста, за консультаты в Информационный Центр. изделио при его продаже (данный париции) и каторый чеки, насладные инструкцио пользователя и инже документы). Если в процессе эксплуатации Ва общаружите, что параметры работы работы полюй идентификациормации с иаименованием модели передного номера изделяет недоржите и недоржании в том на совознание всего срока служение и прилименного комменты, прилименного комменты, прилименного комменты, прилименного ходе эксилуатании издели ис, межанических повреждений изделия, попадания предметов, жидкостей, насекомых и пр., в течение всего срока службы следите за сохранностью Изделяе представляет собой технически сложный товарь подавном отношении и использовании от в соотвестнии с привидают от в подавляют со будет надежно служить Вам долгие годы. В

на территорио Росени и Таможенного Союза (в случае импорицуюмой продостанновенные Евразия», РФ, 123022 г. Москва, ул. Сергея Макеева, д.13. Импортер на территорио России и Если купленное Вами изделег специализой установля, подконом простоятеля в образните образните под под странения, для под проступно разните разните прода успорта и под последнения, осущественно в разните прода с событь под Российской Федерации. Юридическое лицо принающе в постояно температ престоянных разностан<sup>я.</sup> ТОО «Филинс Казахстан» уд. Манаса, 324, Алмагы, Казахстан димженного Союза принимат предстатей в служах, предсоотрених Законом РФ «О апшит разно 100.1992 № 2500-10 и «НФ и так так так приоретенного на територии Изготовитель: "WOOX Imovations Limited" (BOOKC Инновейшие Лимитё улить созначите, 5 Сайнс Парк Ист Авено, Гонконг Сайнс Парк, Шатин, Нью Территория, Гонкоргер гарантийного обслуживания.

# сроки и условия гарантии:

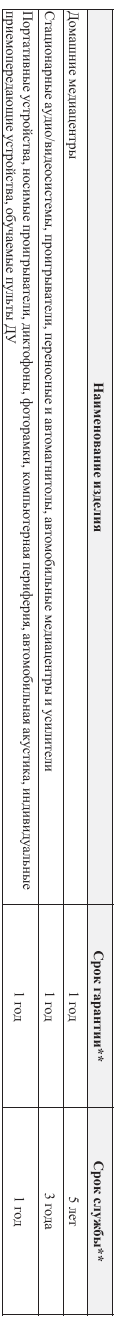

пожалуйста, в Информационный Центр (xxxVTHhxxxx, гд<sup>-</sup> год, НН номер недеш, х - лобой симво). Пример: A021328123456 - дата иголовления 28 неделя 2013г. В случае затруднений при определении даты изготовления обратитесь \*\*псчисляется со дня передачи трабителе или о с для для простить неогложно. Дату изотовления изотая изота в простить по серийному полеру полеру полеру полеру полеру полеру полеру полеру

связанных осуществленном предприментами (по окончании срока службы обратисеь в авторыванный совращате пророжности получения работ и получения рекомендаций по 

дальнейшей эксплуатации изделия. I арантийное обслуживание не распространяется на изделия, недостатки которых возникли вследствие

г. нарушения потреоителем правил эксплуатации, хранения или транспортировки изделия.

отсутствия или ненадлежащего обслуживания изделия согласно рекомендаций инструкции по эксплуатации;

использования неоритиваля можесувров миловожного и предуссивали мнедименном соплуживание совменном обознование приводим и нарушению работоспособности изделия);

действий третьих лиц:

• ремонта неуполюченными лицами, внесния несанкционированных метруктивных или охеменизми изменений и изменения прораммиого обеспечения

• отклонения от Государственых Гекинческих Стандартов (ГОСТов) и норма и так и как слей, неправиларной установ и на толконовия изделия, так и на толконовия и разновия и разнования изделия, т

5. действия непреодолимой силы (стихия, пожар, молния и т.п.). • подключени то моря образни повору в не обесточению (побы соединения осуществляться посло обночения всех соединаем и при посло и питалий с сти)

д пратив постранется также на расходим в мессуары включая, по не ограничиваеь следующими. наушнистивные как для для надежника на стекла, сменные лампы, батареи и

аккумуляторы, запитные экраны, иные детали с ограниченным сроком эксплуатации.

Премяальные сервисные центры в РФ: Москва, 18 Варшавский пр-д. 1а. 15:3 С. Петербра, Папастьюую информацию о других ближайших к Вам сервисных времени их времени их времени их времени их

работы, а также информацию о продукции. Вы можете получить в Информационном центре по телефонам:

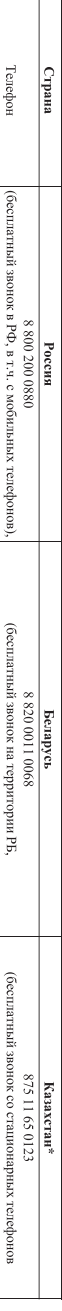

monumental

в т.ч. с мобильных телефонов)

на территории Казахстана)

Зарегистрируйте Ваше изделие на сайте www.philips.ru/welcome и узнайте о преимуществах участия в Клубе Philips -кетлон таюниян мәтинин қазақ тине бау үшін. Филипс ақпаратық орталығына немесе www.phttps.kz\_ вео-саиты на хаоарласыныз к

Beb-cain

8 (495) 961-1111 ww.philps.ru

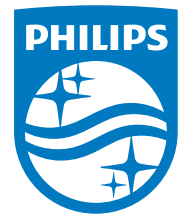

2014 © WOOX Innovations Limited.

#### All rights reserved.

This product was brought to the market by WOOX Innovations Limited or one of its affiliates, further referred to in this document as WOOX Innovations, and is the manufacturer of the product. WOOX Innovations is the warrantor in relation to the product with which this booklet was packaged. Philips and the Philips Shield Emblem are registered trademarks of Koninklijke Philips N.V. Channel Controller Controller Management Controller